# Bedienungs-Kurzanleitung für

# **Mini – Prommer III V1.0**

# **Schnittstellen-Übersicht:**

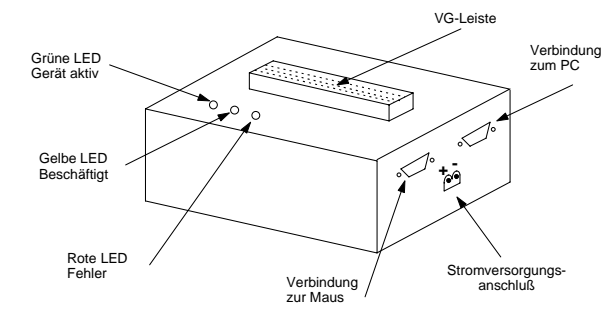

# **Anschlüsse:**

## **RS232:**

Die Verbindung zum PC bzw. zum Laptop wird mit dem im Lieferumfang enthaltenen Verbindungskabel hergestellt. Diese Leitung ist 1:1 belegt, geschirmt und hat eine Länge von 2m. Die Leitung wird in die Buchse (weiblich) am MINI-PROMMER-III eingesteckt. Der 9-polige Stecker (männlich) am MINI-PROMMER stellt die PC-Schnittstelle durchgeschleift bis maximal 19200 Baud im Ruhezustand (wenn die grüne LED zyklisch blinkt) zur Verfügung. Hier können Sie eine Maus oder die Verbindung zur AG anschließen. Die Pinbelegung entspricht der eines PCs.

## **Spannungsversorgung:**

Der MINI-PROMMER wird mit 22V-33V (27,5V+/-20%) Gleichspannung versorgt. Die Stromaufnahme beträgt ca. 300mA (8VA). Der Anschluss erfolgt mit einer 2-poligen Steckschraubklemme.

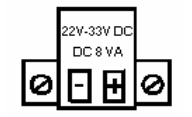

# **Leuchtdiode:**

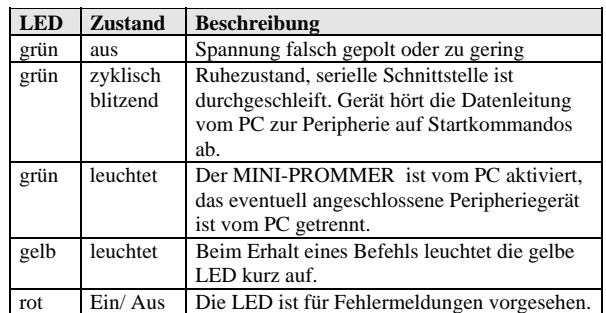

#### **Softwareinstallation:**

Legen Sie die mitgelieferte CD in ihr CDROM-Laufwerk. Sollten Sie die Auto-Start-Option abgeschaltet haben, so starten Sie die MEGA.EXE direkt vom Hauptpfad des CDROM-Laufwerks. Klicken Sie auf "Mini-Prommer-III" und im darunter liegenden Eintrag auf auf das Untermenü "WinPrommer", das Setup der Bedienssoftware wird gestartet.

## **Menüstruktur:**

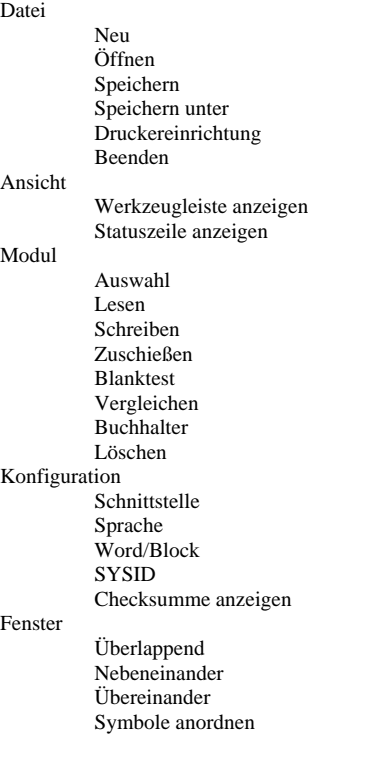

# Hilfe

 Inhalt Hilfe benützen Einführung Versionsgeschichte Über WinPrommer

Baustein

 Alle Keine Tauschen

### **Dateiformate:**

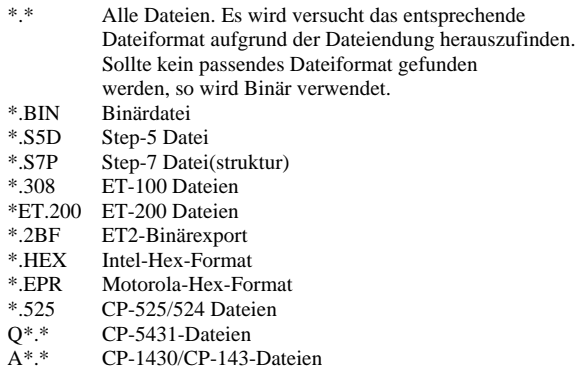

## **Mechanische Daten:**

Größe (B x H x T):  $130 \times 45 \times 80$  mm Gehäuseart: Stahlblechgehäuse, pulverbeschichtet

Mehr zum Mini-Prommer-III sowie das aktuelle Geräte-Handbuch oder die aktuelle Bedienssoftware WinPrommer können Sie unter

# [www.tpa-partner.de/wprommer.htm](http://www.tpa-partner.de/wprommer.htm)

herunterladen.